## **Vermindering van het schudden van de camera**

Wanneer de beeldstabilisator ingesteld is, kan het schudden van de camera tijdens het opnemen effectief gereduceerd worden.

*1* Open de LCD-monitor en selecteer de videostand.

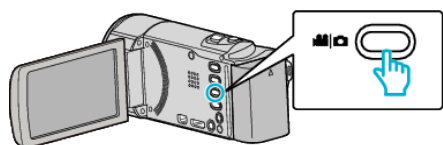

*2* Tik op "MENU".

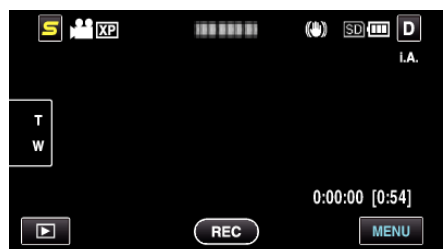

*3* Tik op "BEELDSTABILISATOR" (beeldstabilisator).

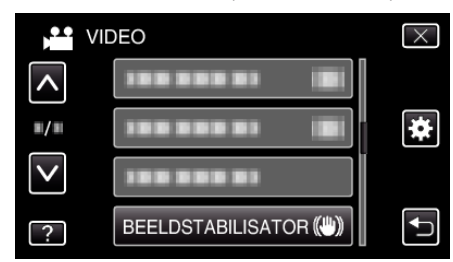

- 0 Tik op ∧ of ∨ om naar boven of naar beneden te gaan voor een verdere selectie.
- $\bullet$  Tik op  $\times$  om het menu af te sluiten.
- Tik op < om terug te keren naar het vorige scherm.
- *4* Tik op de gewenste instelling.

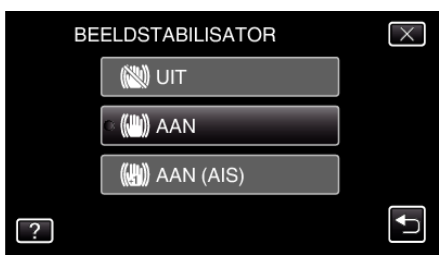

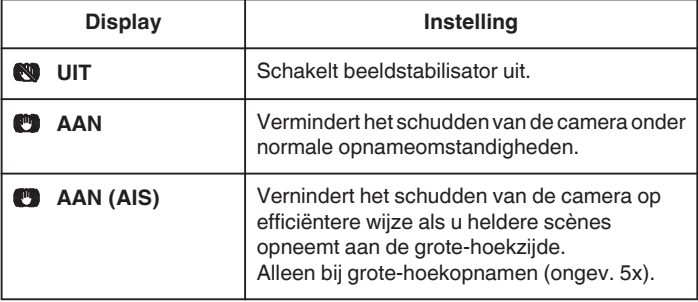

## **OPMERKING :**

- 0 Het wordt aanbevolen de beeldstabilisator op "UIT" te zetten wanneer u, met de eenheid op een statief, een opname maakt van een weinig bewegend voorwerp.
- 0 Een volledige stabilisatie kan onmogelijk zijn wanneer de camera overdreven veel schudt.
- 0 Deze instelling is alleen effectief voor video-opnamen.